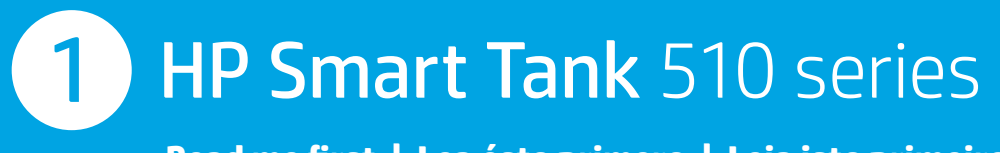

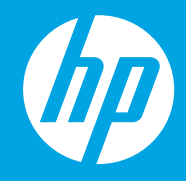

Read me first | Lea ésto primero | Leia isto primeiro

## **EN Start here**

<sup>Es</sup> Empiece aquí **PT** Comece aqui

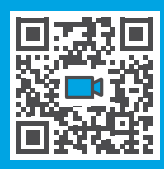

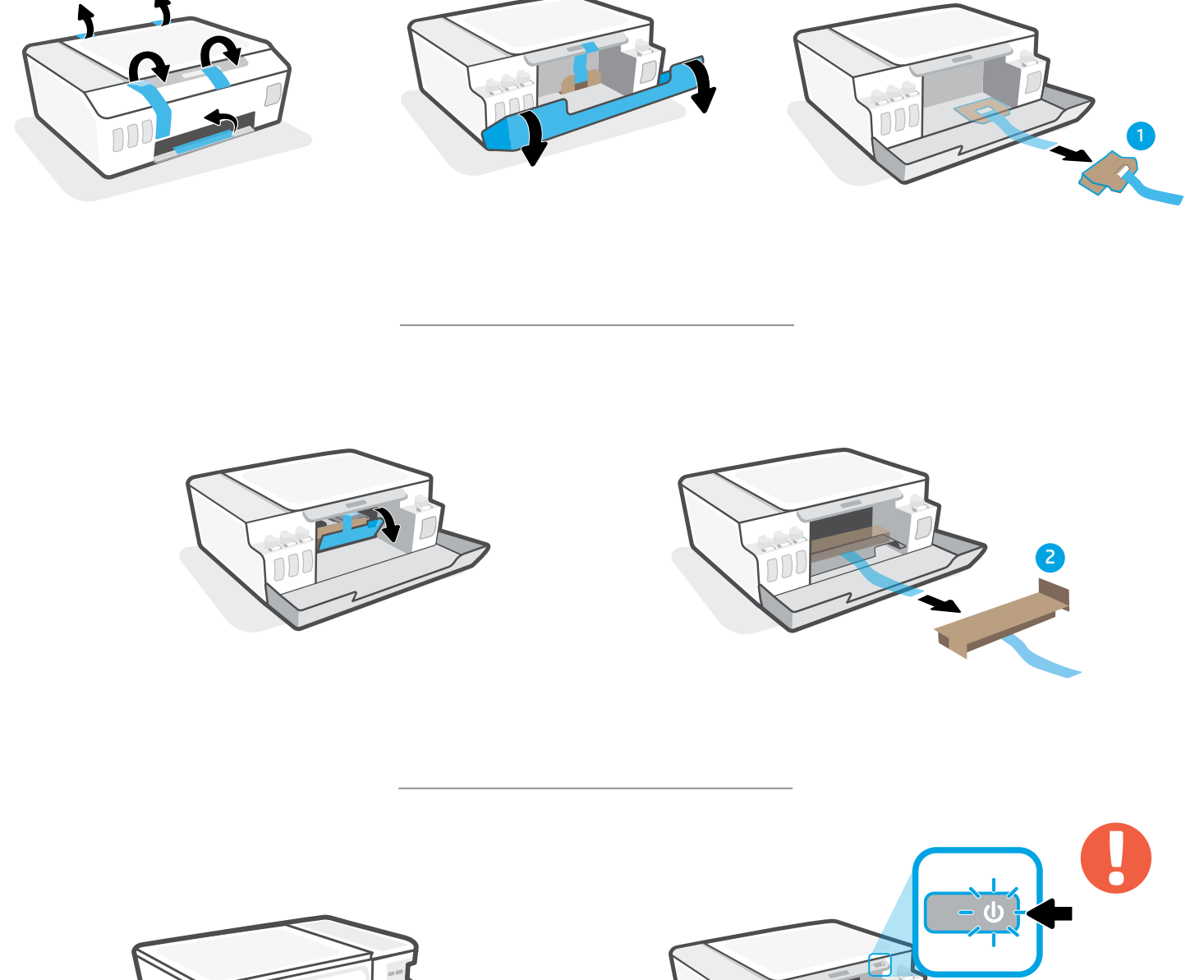

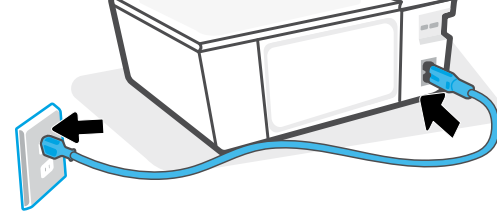

- Turn on printer. EN
- Encienda la impresora. ES
- Ligue a impressora.  $PT$

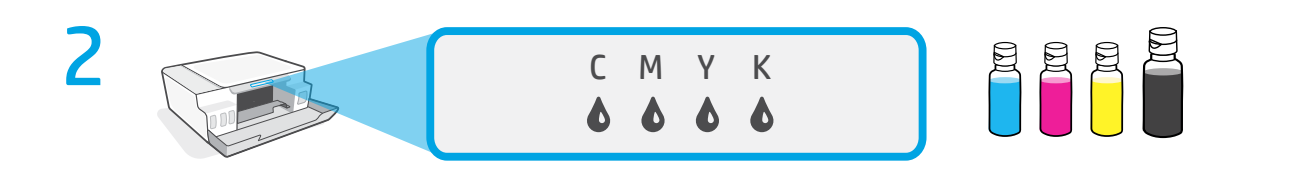

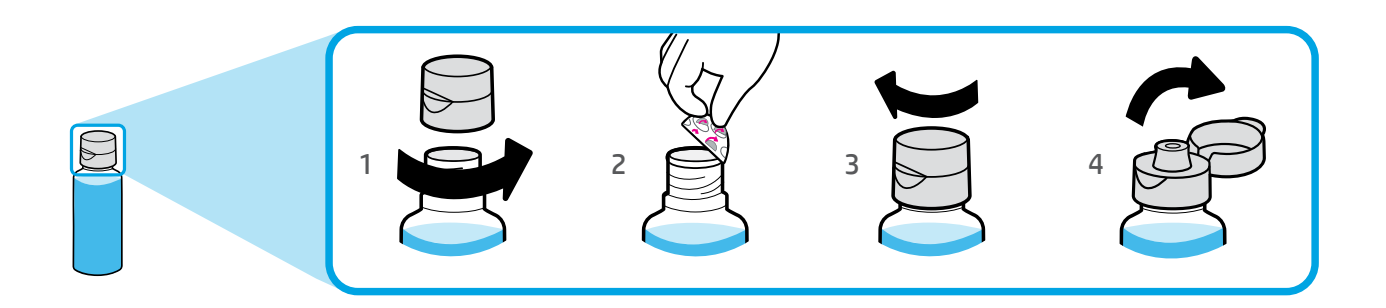

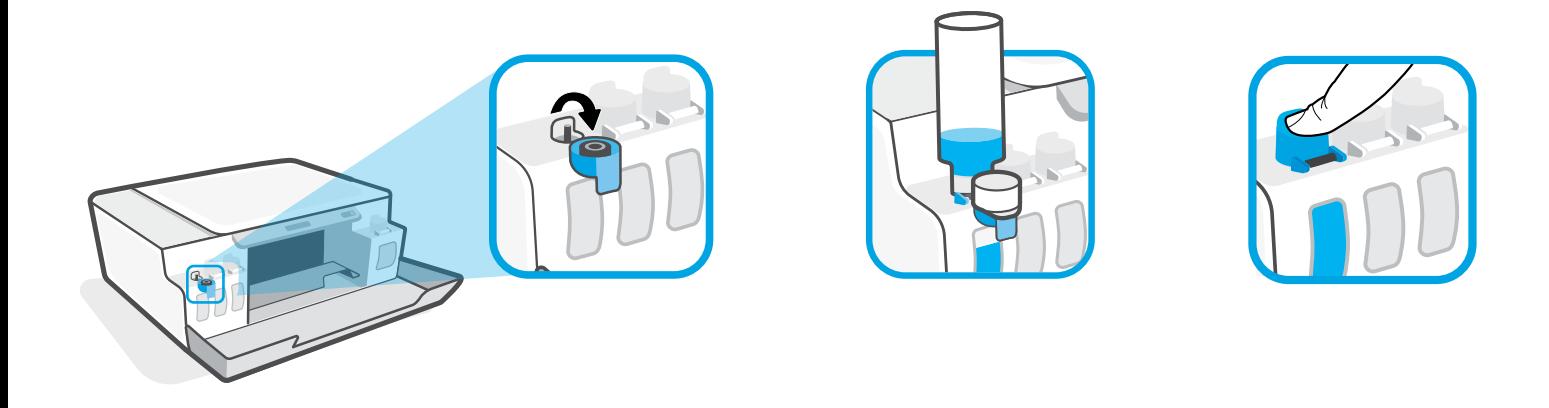

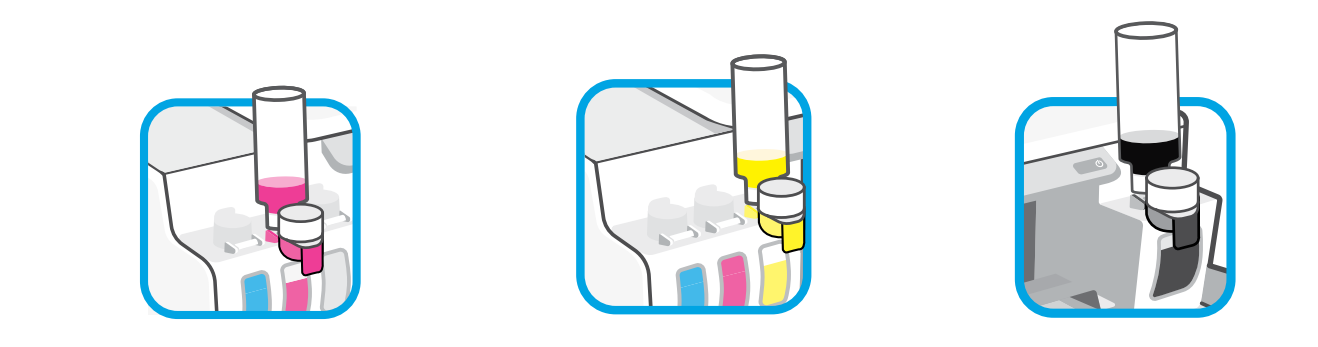

- Fill ink tanks. EN
- Llene los depósitos de tinta.  $ES$
- **PT** Encha os tanques de tinta.

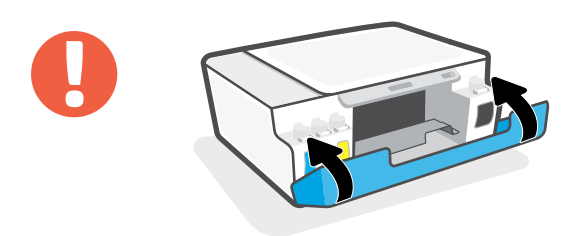

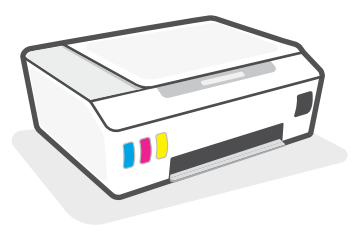

- Close doors. **EN**
- Cierre las tapas. **ES**
- Feche as portas. **PT**

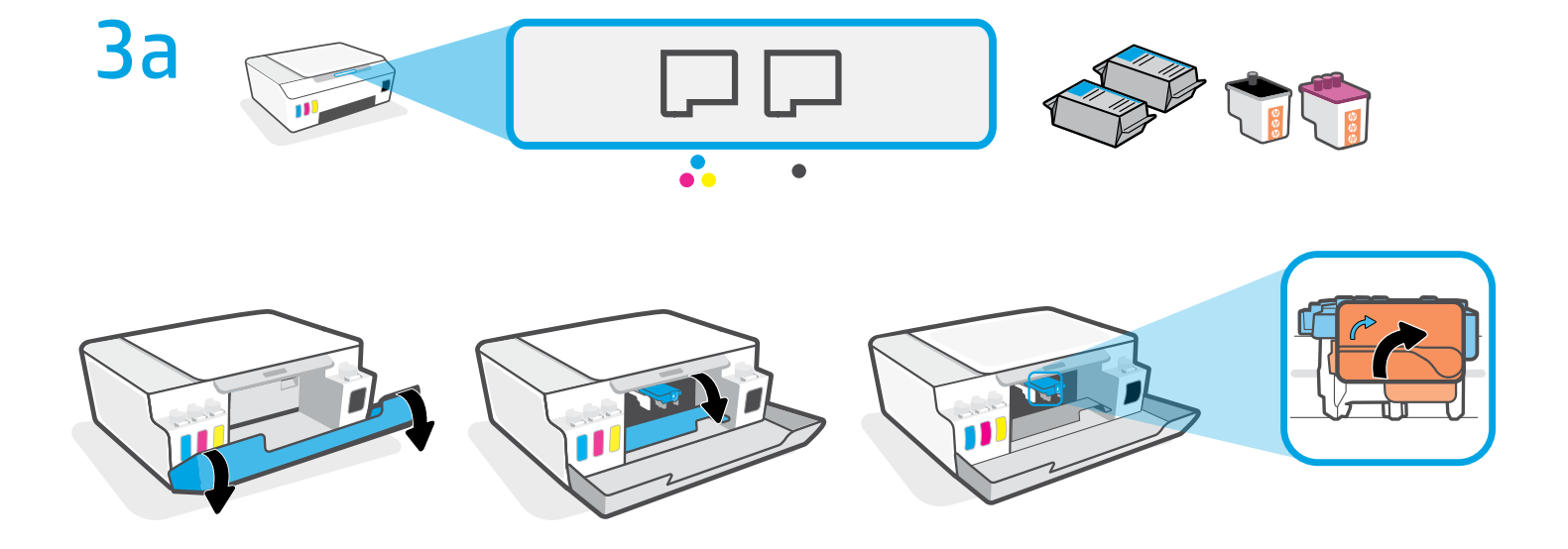

- EN Open doors. Wait for carriage to move to center and stop. Turn orange handle.
- Abra las tapas. Espere a que el carro se coloque en el centro y se detenga. Gire la palanca **ES** naranja.
- Abra as portas. Aguarde o carro se mover para o centro do equipamento e parar. Gire o **PT**manípulo laranja.

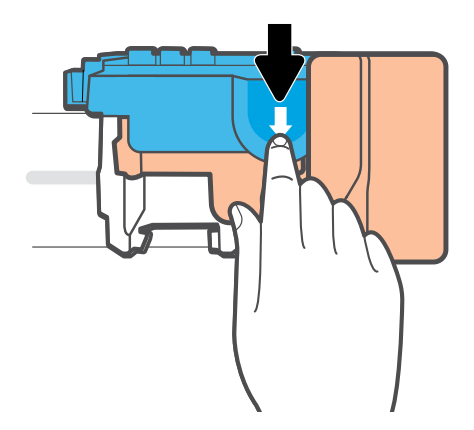

- **EN** Press down on blue latch to open.
- **ES** Presione el pestillo azul hacia abajo y ábralo.
- **PT** Pressione a trava azul para baixo para abri-la.

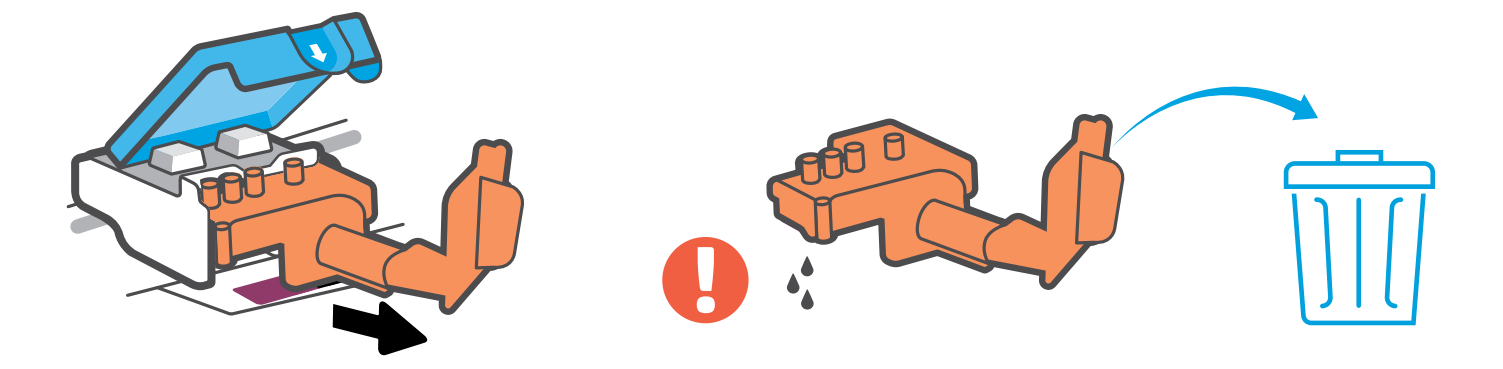

- Remove and discard orange plastic piece. Handle carefully to avoid ink stains. **EN**
- Retire y deseche la pieza de plástico naranja. Manipúlela con cuidado para evitar manchas **ES**de tinta.
- Remova e descarte a peça laranja de plástico. Manuseie com cuidado para evitar manchas **PT** de tinta.

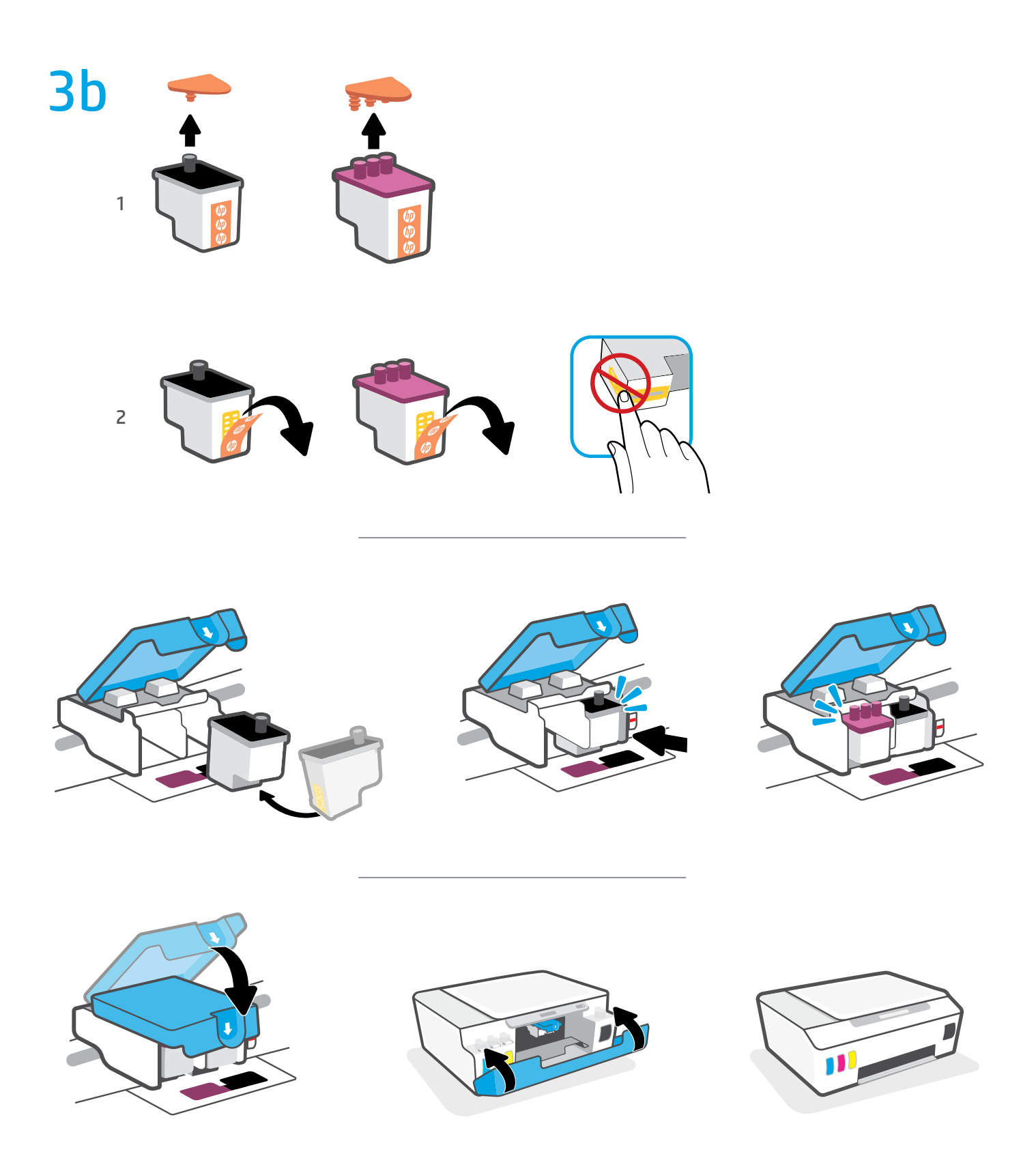

- Install printheads. Close blue latch and doors. **EN**
- Instale los cabezales de impresión. Cierre el pestillo azul y las tapas. **ES**
- Instale os cabeçotes de impressão. Feche a trava azul e as portas. **PT**

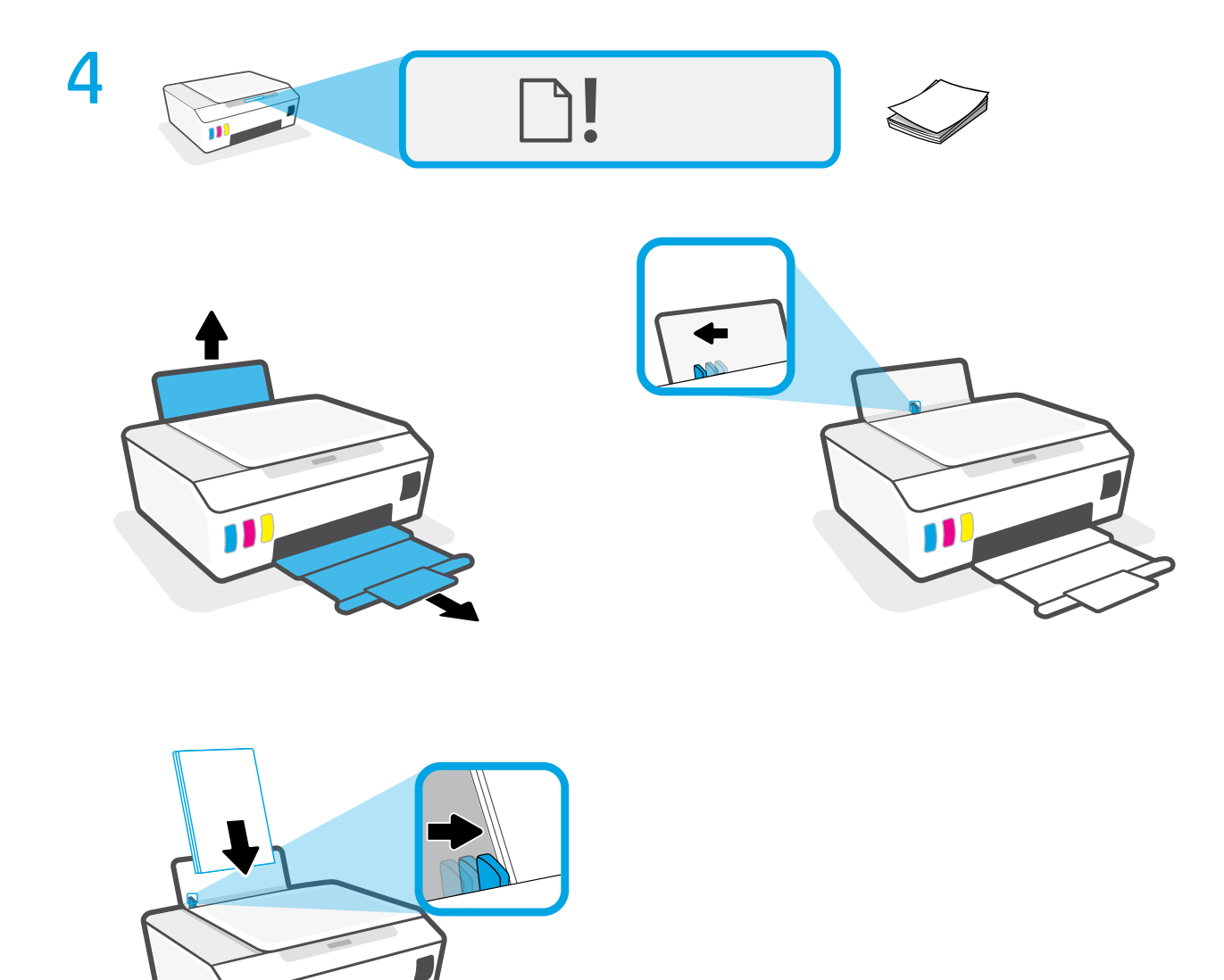

- Load paper.  $EN$
- Es Cargue el papel.

Ń

**PT** Coloque papel.

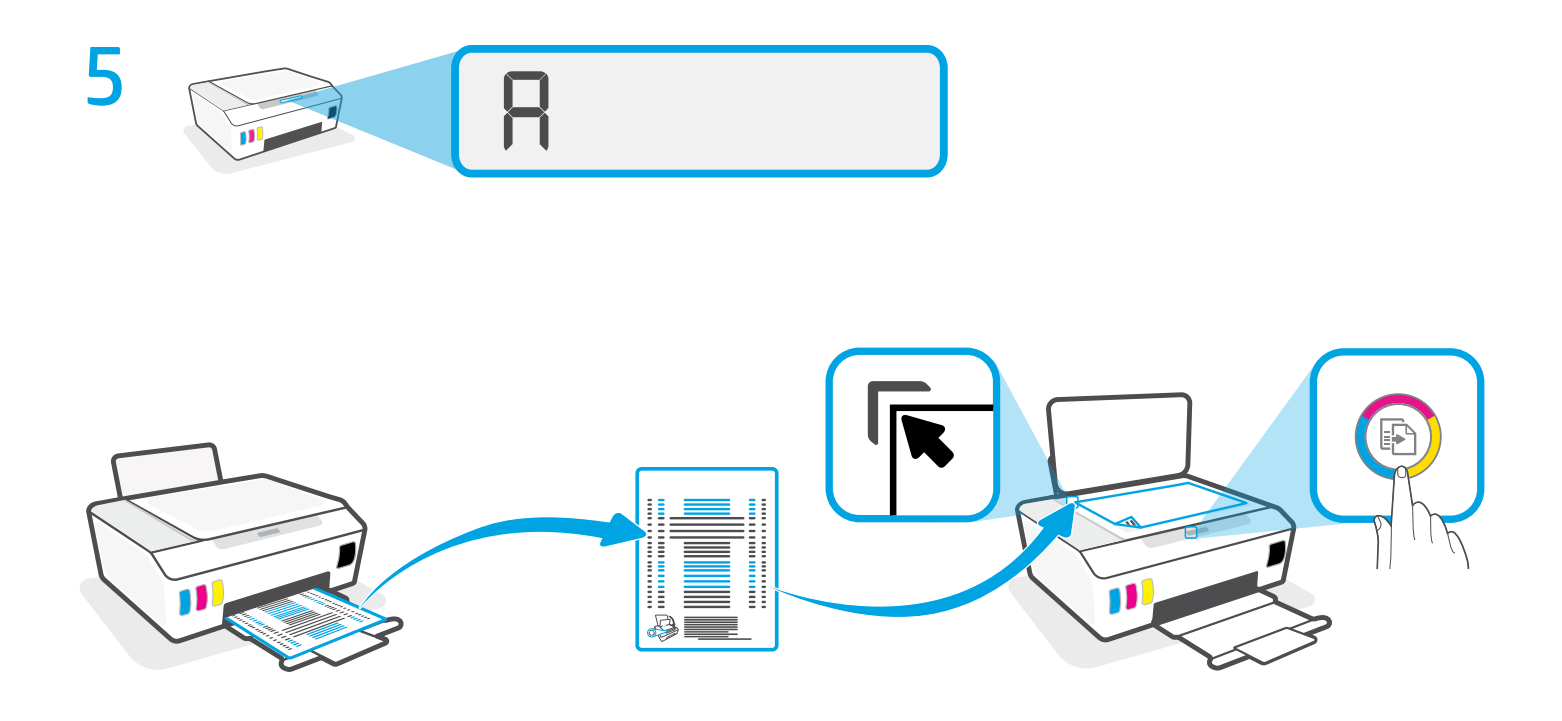

- **EN** Scan the alignment page printed by pressing **(Color Copy button)**.
- Escanee la página de alineación impresa pulsando (botón de Copia en color). **ES**
- Digitalize a página de alinhamento impressa pressionando (botão Cópia Colorida). **PT**

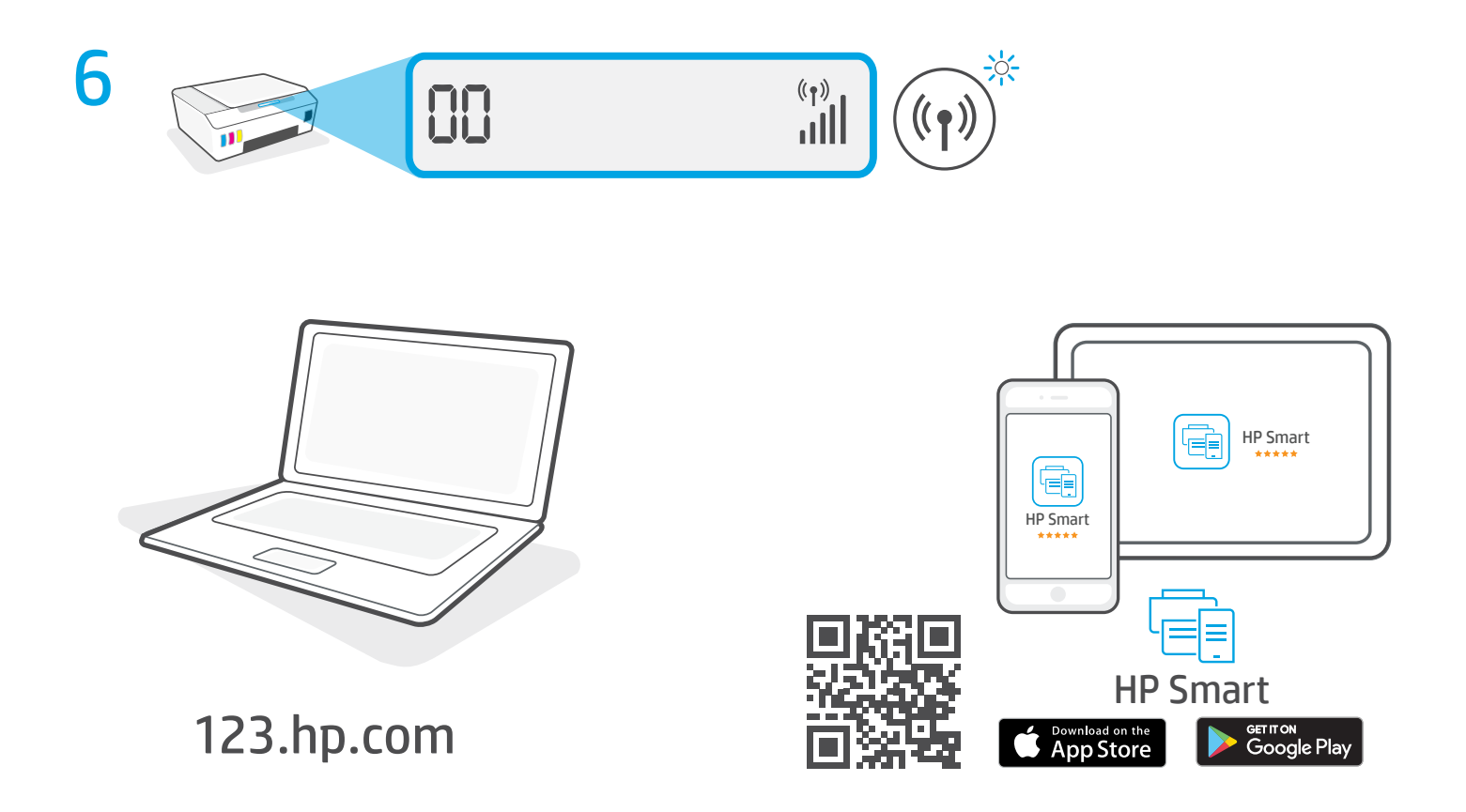

- To complete setup, get HP software at **[123.hp.com](http://123.hp.com)**. **EN**
- Para completar la configuración, obtenga el software de HP en **[123.hp.com](http://123.hp.com)**. **ES**
- Para concluir a configuração, baixe o software HP em **[123.hp.com](http://123.hp.com)**. **PT**

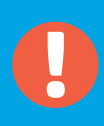

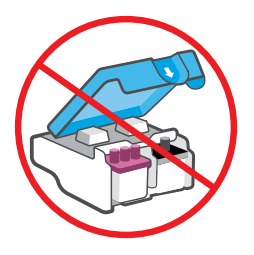

- After setup, do not open blue latch unless instructed to do so. **EN**
- Una vez finalizada la configuración, no abra el pestillo azul a menos que se indique lo **ES** contrario.
- Após a configuração, não abra a trava azul a menos que seja instruído para isso. **PT**

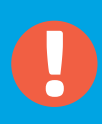

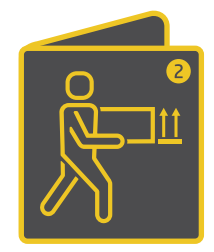

**EN** If moving printer outside home or office with ink tanks filled, see "Moving printer?" guide to prevent ink leakage or printer damage.

**Note:** When unpacking printer for first time, retain the packing materials for repacking.

**ES** Si va a trasladar la impresora desde el hogar o la oficina con los depósitos de tinta llenos, consulte la guía "¿Va a trasladar la impresora?" para evitar derrames de tinta o daños a la impresora.

**Nota:** cuando desembale la impresora por primera vez, conserve el material de embalaje para poder volver a empaquetarla.

**PT** Se precisar mover a impressora para fora de casa ou do escritório com os tanques de tinta cheios, consulte o guia "Como mover a impressora" para evitar o vazamento de tinta ou danos à impressora.

**Observação:** ao desembalar a impressora pela primeira vez, guarde os materiais da embalagem para utilizá-los novamente.

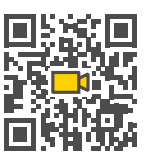

## **EN ES PT**

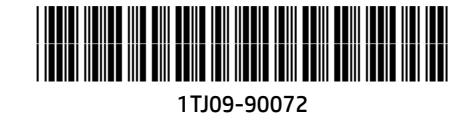

The Apple logo is a trademark of Apple Inc., registered in the U.S. and other countries. App Store is a service mark of Apple Inc. Android, Google Play, and the Google Play logo are trademarks of Google Inc. Printed in China | Impreso en China | Impresso na China

© Copyright 2019 HP Development Company, L.P.